1

- ① Browser, Startseite
- ② PC sperren ③ Ton leiser
- $\bar{Q}$  Ton an/aus ⑤ Ton lauter
- ⑥ Rechner
- ⑦ Status-LED für Ladezustand der Batterie, Bluetooth- oder Funkverbindung ⑧ Schalter Funk (RF)/Aus (Mittelstellung)/Bluetooth
- (BT) ⑨ Taste für Bluetooth-Verbindung
- ⑩ Buchse für Ladekabel
- ⑪ Buchse für Ladekabel ⑫ DPI-Umschaltung
- ⑬ Status-LED für Ladezustand der Batterie, Auflösung, Bluetooth- oder Funkverbindung
- ⑭ Browser vor ⑮ Browser zurück
- ⑯ Schalter Aus (off)/Funk (RF)/Bluetooth (BT) ⑰ Taste für Bluetooth-Verbindung
- ⑱ Empfänger für Funkverbindung

Für Informationen zu weiteren Produkten, Dov und vielem mehr, besuchen Sie bitte www.cherry.de.

### Bevor Sie beginnen ...

#### kabelloser Tastatur und Maus zur Bedienung von PCs/Notebooks.

2 Beschädigungen vermeiden Beschädigung der Tastatur **Entfernen Sie nicht die Tastkapper** 

#### 1 Zu Ihrer Sicherheit Erstickungsgefahr durch Verschlucken von

Kleinteilen • Bewahren Sie das Gerät außerhalb der Reichweite

von Kindern unter 3 Jahren auf. "Repetitive Strain Injury" = "Verletzung durch wiederholte Beanspruchung"

- RSI entsteht durch kleine, sich ständig
- wiederholende Bewegungen. • Richten Sie Ihren Arbeitsplatz ergonomisch ein.
- Positionieren Sie Tastatur und Maus so, dass sich Ihre Oberarme und Handgelenke seitlich vom Körper befinden und ausgestreckt sind.
- Verändern Sie die Neigung der Tastatur, indem Sie die Aufstellleiste • Machen Sie mehrere kleine Pausen, ggf. mit
- Dehnübungen.
- Ändern Sie oft Ihre Körperhaltung.

- Öffnen Sie an Ihrem PC/Notebook die Suche nach Bluetooth-Geräten (zum Beispiel über Start > Einstellungen > Geräte > Bluetooth).
- 2 Folgen Sie den Anweisungen der Software. 3 Schieben Sie auf der Rückseite der Tastatur oder der Unterseite der Maus den Schalter auf "BT".
- 4 Aktivieren Sie die Bluetooth-Verbindung der Tastatur/Maus, indem Sie die Taste neben dem BT-Schalter drücken.
- Die LED blinkt blau.
- Falls die LED nicht blau blinkt: • Es besteht bereits eine Verbindung der Tastatur/Maus mit einem anderen PC/ Notebook. Schalten Sie diesen aus oder deaktivieren Sie diese Verbindung.
- 5 Folgen Sie den Anweisungen der Software. Die LED erlischt und das Gerät ist mit Ihrem PC/ Notebook verbunden.
- Falls die LED schnell rot blinkt, ist die Verbindung fehlgeschlagen. • Versuchen Sie es erneut.

#### DE BEDIENUNGS-ANLEITUNG

#### Löschen von Speichermedien und Beschädigung von mechanischen Uhren durch Magnete

3.2 Geräte über Empfänger verbinden Der Empfänger befindet sich in dem Fach an der Unterseite der Maus und wird durch einen Magnete

Ziehen Sie den Empfänger aus dem Gehäuse der

• Bringen Sie keine Speichermedien, wie Magnetkarten oder externe Festplatten, und keine mechanischen Uhren näher als 10 cm zur Maus oder zur Aufstellleiste der Tastatur.

## 3 Geräte mit dem PC/Notebook

verbinden Sie können die Geräte über Bluetooth oder mit dem Empfänger über eine 2,4 GHz-Funkverbindung mit dem PC/Notebook verbinden.

#### 3.1 Geräte über Bluetooth verbinden

2 Schließen Sie den Empfänger möglichst an eine USB 2.0-Buchse des PCs/Notebooks an (diese hat meist eine weiße oder schwarze Führung). 3 Schieben Sie auf der Rückseite der Tastatur oder der Unterseite der Maus den Schalter auf "RF". Die LED an der Rückseite der Tastatur oder die LED uf der Maus leuchten zur Bestätigung kurz rot. Die Tastatur/Maus ist mit Ihrem PC/Notebook verbunden. 3.3 Empfänger in der Maus verstauen Der Empfänger ist so klein, dass er auch beim Transport eines Notebooks in der USB-Buchse bleiben kann. Zum Schutz vor Verschmutzung und Verlust ziehen Sie den Empfänger ab und deponieren

cken Sie die magnetische Aufstellleiste mit den Stiften in die asymmetrisch angeordnete Vertiefungen an der Unterseite der Tastatur. 5 DPI-Zahl der Maus einstellen Mit der Höhe der DPI-Zahl steigt die Geschwindigkeit

Weil sie im Energiesparmodus trotzdem Energie verbrauchen, sollten Sie sie bei längerer ichtbenutzung und zum Transport manuell

- Jedes Gerät ist anders! 心 In der Bedienungsanleitung erhalten Sie inweise zur effektiven und zuverlässigen Verwendung.
- Lesen Sie die Bedienungsanleitung aufmerksam durch. • Bewahren Sie die Bedienungsanleitung auf und
- Die CHERRY DW 9100 SLIM ist eine Kombination aus geben Sie sie an andere Benutzer weiter.

Bluetooth-Version ∙়∕ু⊱ Sie benötigen einen PC/Notebook mit einem Bluetooth-Empfänger, der mindestens Bluetooth 4.0 unterstützt.

gehalten.

Maus.

ihn in der Maus.

4 Neigung der Tastatur erhöhen Sie können die Neigung der Tastatur erhöhen, indem Sie die beiliegende Aufstellleiste an der Unterseite

1 Schalten Sie den PC/das Notebook aus oder trennen Sie die Verbindung.

- Die Geräte enthalten Lithium-Ionen-Batterien. Diese lassen sich nicht wechseln. Elektrische Geräte und Batterien enthalten
- Stoffe, die der Gesundheit und der Umwelt schaden können.
- Entsorgen Sie die Geräte mit den Batterien end den gesetzlichen Vors

des Mauszeigers.

• Drücken Sie die DPI-Taste auf der Mausoberseite. Die LED blinkt je nach Einstellung:  $1x = 1000$  dpi,  $2x = 1600$  dpi,  $3x = 2400$  dpi Die Einstellung wird in der Maus gespeichert und bleibt auch beim Ausschalten erhalten.

Wenn die Spannung der Akkus der Tastatur od Maus nachlässt, blinken – je nach Gerät – die LEDs der Tastatur oder die DPI-Taste 10x, danach stopp

<span id="page-0-0"></span>6 Akkus laden

das Signal.

er Tastatur montieren.

Dies geschieht, wenn Sie nach dem Starten des PCs/ ooks mit einem der Geräte arbeiten oder es aus dem Schlaf-Modus wecken. Rechtzeitiges Laden verlängert die Lebensdauer der Akkus. • Verbinden Sie das Ladekabel mit der Buchse des Geräts und einem USB-Anschluss oder einem

USB-Netzadapter.

Ihre Stromquelle (PC/Notebook) muss eingeschaltet sein. Sie können während des Ladevorgangs weiterarbeiten, die LED an der Rückseite der Tastatur oder die DPI-Taste der

Maus leuchtet rot.

Wenn die LED an der Rückseite der Tastatur oder die DPI-Taste der Maus erlischt, sind die Akkus des Geräts voll geladen. Die Ladeschaltung verhindert ein

Überladen.

7 Geräte ein-/ausschalten Die Geräte schalten bei Nichtbenutzung in einen Schlaf-Modus, in dem sie nur wenig Energie benötigen. Beim ersten Tastendruck schalten sie sich

- RSI arises due to small movements continuously repeated over a long period of time. • Set up your workspace ergonomically.
- Position the keyboard and mouse in such a manner that your upper arms and wrists are  $outstretched$  and to the sides of your body.
- Change the inclination of the keyboard by mounting the support bar.
- Take several short breaks, with stretching exercises if necessary. • Change your posture often.

ausschalten.

• Schieben Sie auf der Rückseite der Tastatur oder der Unterseite der Maus den Schalter in die

• Do not place any storage media such as magnet ards or external hard drives, or mecha watches within 10 cm of the mouse or the

entsprechende Position:

Aus = Tastatur in Mittelstellung/Maus "off"

Devices > Bluetooth). Follow the software instruct

Ein (Funk) = RF Ein (Bluetooth) = BT 8 Geräte reinigen 1 nalten Sie die Geräte aus HINWEIS! Aggressive Reinigungsmittel und Flüssigkeiten können die Geräte beschädigen • Verwenden Sie zur Reinigung keine Lösungsmittel wie Benzin oder Alkohol und keine Scheuermittel

bottom of the mouse to "BT". 4 Activate the keyboard/mouse Bluetoot

oder Scheuerschwämme.

that connection 5 Follow the software instructions.

• Verhindern Sie, dass Flüssigkeit in die Geräte

gelangt.

2 Reinigen Sie die Geräte mit einem leicht feuchten Tuch und etwas mildem Reinigungsmittel (z. B.

Geschirrspülmittel).

3 Trocknen Sie die Geräte mit einem fusselfreien,

Pull the receiver out of the housing of the mouse. 2 Connect the receiver to a USB 2.0 port on your PC/laptop if possible (this usually has a white or

weichen Tuch.

9 Falls die Geräte nicht funktionieren • Schalten Sie die Geräte aus und wieder ein. • Laden Sie die Geräte über das Ladekabel (siehe [6 "Akkus laden"\)](#page-0-0).

• Entfernen Sie störende Gegenstände zwischen den Geräten und dem PC/Notebook. Störend sind vor allem metallische oder elektrische Gegenstände, wie Kabel, Lautsprecher oder USB-

Hubs.

• Verringern Sie den Abstand zwischen den Geräten

und dem PC/Notebook.

• Falls es bei der Nutzung von USB 3.0-Geräten in der direkten Umgebung des Empfängers zu Störungen kommt: Verwenden Sie für den Empfänger oder das USB 3.0-Gerät einen entfernteren Anschluss, ein zusätzliches Kabel oder einen USB-Hub.

s<br>atisch wieder ein.

- 9.1 Störung der Bluetooth-Verbindung beseitigen
- Prüfen Sie, ob der interne Empfänger Ihres PCs/ Notebooks mindestens dem Bluetooth Standard 4.0 entspricht. Niedrigere Versionen werden nich unterstützt.
- Wenn sich Ihr PC/Notebook im Standby-Modus befindet, ist ein Aufwecken über Bluetooth-Geräte nicht möglich. Schalten Sie den PC/Notebook manuell ein. • Falls die Geräte bereits mit einem anderen PC/
- Notebook verbunden sind, können Sie keine parallele Verbindung herstellen. Schalten Sie den rsten PC/Notebook aus oder deaktivieren Sie die Verbindung.

Switching the devices on and off When not in use, the devices switch to sleep mode, which requires much less power. They switch on again automatically as soon as you press a button. Because they still consume some power in energysaving mode, you should switch them off manually for extended periods of non-use or for transporting. • Slide the switch on the back of the keyboard or the bottom of the mouse to the appropriate position: Off = keyboard switch in middle position/mouse off

On (wireless) = RF On (Bluetooth) = BT 8 Cleaning the devices ch the devices off

- Schalten Sie unbenötigte Bluetooth-Geräte aus. • Entfernen Sie die Tastatur/Maus in der Bluetooth-Software und fügen Sie sie als neues Gerät wieder hinzu.
- Verwenden Sie einen externen Bluetooth-Empfänger.
- Schließen Sie die Geräte über den Empfänger an.

• Prevent liquid from getting inside the device. 2 Clean the devices with a slightly damp cloth and me mild detergent (such as washing-up liquid). 3 Dry the devices with a soft, lint-free cloth.

netrically arranged recesses on t

#### 9.2 Störung der Verbindung über den Empfänger beseitigen

- Schließen Sie den Empfänger an einer USB 2.0- Buchse des PCs/Notebooks an (diese hat meist eine weiße oder schwarze Führung). An USB 3.0- Buchsen (blaue Führung) kommt es manchmal zu Fehlfunktionen.
- Schließen Sie den Empfänger an einer anderen USB 2.0-Buchse am PC/Notebook an. • Verringern Sie den Abstand zwischen dem
- Empfänger und den Geräten, indem Sie den Empfänger an einer USB-Buchse anschließen, die sich nah an den Geräten befindet.
- Verwenden Sie ein USB-Verlängerungskabel, um den Empfänger möglichst nah an den Geräten zu platzieren.

#### 10 Entsorgung

₩

Reduce the distance between the receive devices by connecting the receiver to a USB port

#### 11 Technische Daten

#### 12 Kontakt

Cherry GmbH Cherrystraße 91275 Auerbach/OPf. Internet: www.cherry.de Telefon: +49 (0) 9643 2061-100\*

\*zum Ortstarif aus dem deutschen Festnetz, abweichende Preise für Anrufe aus Mobilfunknetzen möglich

### 13 EU-Konformitätserklärung

guideline 2014/53/EU. The full text of the EU eclaration of conformity can be found under the

Hiermit erklärt die Cherry GmbH, Auerbach/ OPf., Deutschland, dass dieser Funkanlagentyp der Richtlinie 2014/53/EU entspricht. Den vollständigen Text der EU-Konformitätserklärung finden Sie unter folgender Internet-Adresse: www.cherry.de/compliance.

#### EN OPERATING **MANUAL**

- ① Browser, home ② Blocking the PC
- ③ Volume down ④ Sound on/off
- ⑤ Volume up
- ⑥ Calculator
- $\check{\mathcal{O}}$  Status LED for battery charge status, Bluetooth or wireless connection
- ⑧ Switch for wireless (RF)/off (middle position)/
- Bluetooth (BT) **9** Button for Bluetooth o
- ⑩ Socket for charging cable
- ⑪ Socket for charging cable
- DPI switch Status LED fo Bluetooth or wireless connection
- (14) Browser forward ⑮ Browser back
- Off switch/wireless (RF)/Bluetooth (BT)
- ⑰ Button for Bluetooth connection ⑱ Receiver for wireless connection

#### Before you begin.

Designation Value Supply voltage Receiver:

Charging voltage Typ. 5.0 V/DC Charging current Max. 300 mA Current consumption Keyboard: max. 5 mA

Battery Keyboard: Rechargeable

The CHERRY DW 9100 SLIM is a combination of a wireless keyboard and mouse for operating PCs and laptops.

For information on other products, downloads and much more, visit us at www.cherry.de.

interference to radio communications. However there is no guarantee that interference will not occur in a particular installation. If this equipment does cause harmful interference to radio or television reception, which can be determined by turning the equipment off and on, the user is encouraged to try to correct the interference by one or more of the

 $(1)$   $(12)$   $(13)$   $(14)$   $(15)$ 

#### Betrieb mehrerer Bluetooth-Geräte an einem PC/Notebook Wenn zu viele Bluetooth-Geräte ange-

ssen sind, können die im PC/Notebook integ erten Bluetooth-Empfänger überfordert sein

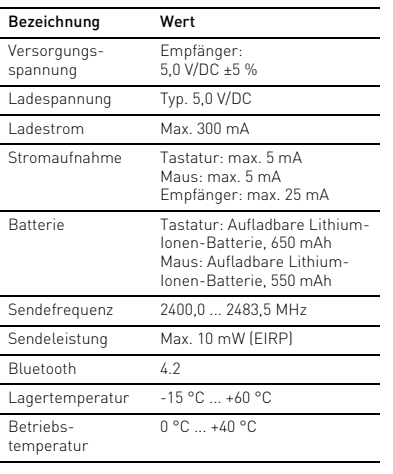

(7) Светодиод состояния зарядки аккумулятор соединения по Bluetooth или беспроводного

⑩ Разъем для подзарядки ⑪ Разъем для подзарядки реключение DP

**Оветодиод состояния зарядки аккумулятора** разрешения, соединения по Bluetooth или беспроводного соединения

⑯ Переключатель: выкл. (off) / беспроводное соединение (RF) / Bluetooth (BT) ⑰ Кнопка для соединения по Bluetooth .<br>емник для беспроводного соедине

#### Every device is different!

- The operating instructions contain information on effective and reliable use. • Read the operating instructions carefully.
- Here the operating instructions and pass then on to other users.

детей младше 3 лет. «Repetitive Strain Injury» = «травма ряющихся нагрузок»

#### 1 For your safety

Risk of choking from swallowing small parts • Keep the device out of the reach of c 3 years.

#### RSI stands for "Repetitive Strain Injury".

ТПН возникает вследствие небольших, постоянн .<br>рщихся движений. • Удобно оборудуйте свое рабочее место. • Расположите клавиатуру и мышь таким образом, чтобы ваши плечи и запястья располагались параллельно туловищу и были вытянуты. • Измените наклон клавиатуры, установив

• Часто меняйте положение тела. 2 Избегайте повреждений Повреждение клавиатуры • Не снимайте клавищ

Удаление информации с запоминающих устройст и повреждение механических часов магнитами • Не подносите запоминающие устройства, такие как магнитные карты, внешние жесткие диски или механические часы, ближе, чем на 10 см к мыши или подставке клавиатуры. 3 Подключение устройств к ПК/

RU ИНСТРУКЦИЯ ПО ЭКСПЛУАТАЦИИ

Инструкция по эксплуатации содержит информацию об эффективном и безопасном использовании. • Внимательно прочитайте инструкцию по

## 2 Avoiding damage

Damage to the keyboard • Do not remove the key caps.

nical watche

The magnets can wipe storage media and damage

keyboard support bar.

3 Connecting devices to the PC/laptop You can connect the devices to the PC/laptop via Bluetooth or via a 2.4 GHz wireless connection using

3.1 Connecting the devices via Bluetooth

1 Open the search for Bluetooth devices on your PC/laptop (for example via Start > Settings >

You need a PC/laptop with a Bluetoot receiver that supports at least Bluetooth 4.

- .<br>1 Активируйте Bluetooth-соединение клавиатуры мыши, нажав кнопку рядом с переключателем BT. Светодиод начнет мигать синим.
- Если светодиод не мигает синим:
- Клавиатура/мышь уже подключены к другому ПК/ноутбуку. Отключите или деактивируйте это соединение.
- 5 Следуйте инструкциям программного обеспечения. Светодиод погаснет и устройство подключится к вашему ПК/ноутбуку.
- Если светодиод быстро мигает красным,
- ение не установлен • Попробуйте установить его еще раз.
- 3.2 Подключение устройств с помощью
- приемника Приемник расположен в специальном отсеке на нижней стороне мыши и удерживается на месте
- магнитом. 1 Вытащите приемник из мыши.
- 2 По возможности подключите прием разъему USB 2.0 ПК/ноутбука (обычно белый или черный вход).
- Сдвиньте переключатель на задней стороне клавиатуры или нижней стороне мыши в положение «RF». Светодиод на задней стороне клавиатуры или
- индикатор мыши на короткое время загорятся красным для подтверждения подключе Клавиатура/мышь подключены к вашему ПК/ ноутбуку.

3 Slide the switch on the back of the keyboard or the

3.3 Размещение приемника в мыши Приемник настолько мал, что может оставаться в USB-разъеме даже во время транспортировки ноутбука. Чтобы защитить приемник от загрязнен

switch. The LED flashes blue. If the LED does not flash blue:

• The keyboard/mouse is already connected to another PC/laptop. Switch it off or deactivate

The LED goes out and the device is connected to

your PC/laptop.

black guide

If the LED rapidly flashes red, the connection has

failed. • Try again.

3.2 Connecting devices via the receiver The receiver is in the compartment on the bottom of

the mouse and is held by a magnet.

время подзарядки — светодиоды на обратно стороне клавиатуры или кнопка DPI мыши будут светиться красным. Когда аккумуляторы полностью заряжены, светодиод на обратной стороне клавиатуры или

3 Slide the switch on the back of the keyboard or the

bottom of the mouse to "RF".

ection by pressing the button next to the BT

The LED on the back of the keyboard or the LED on the mouse will briefly flash red to confirm. The keyboard/mouse is connected to your PC/laptop. 3.3 Storing the receiver in the mouse The receiver is so small that it can stay in the USB socket of a laptop while being transported. To avoid any damage, you can also pull out the receiver and deposit it in the mouse to protect it from dirt and

زم. вам поналобится ПК/ноутбук с Bluetoot приемником, который поддерживает как минимум Bluetooth 4.0.

loss.

4 Raising the angle of the keyboard You can raise the angle of the keyboard by mounti the supplied support bar on the bottom of the

keyboard.

1 Turn off the PC/laptop or deactivate the

- Не используйте для очистки раствори такие как бензин или спирт, а также абразивны материалы или моющие губки.
- Не допускайте попадания жидкости в устройства. 2 Очищайте устройства слегка влажной тканью с
- льшим количеством мягкого моющего средства (например, жидкости для мытья
- посуды). 3 Вытирайте устройства мягкой безворсовой тканью.

- Выключите и снова включите устройства. • Зарядите устройства с помощью зарядного кабеля (см. [6 "Зарядка аккумуляторов"](#page-0-2)).
- Удалите мешающие предметы между устройствами и ПК/ноутбуком. Особенно могу мешать металлические или электрические
- объекты, такие как кабели, динамики или USBразветвители. • Уменьшите расстояние между устройствами и
- ПК/ноутбуком. • В случае возникновения проблем во время использования устройств с поддержкой USB 3.0
- в непосредственной близости от приемника: Используйте для приемника или устройства с поддержкой USB 3.0 более удаленный разъем, лополнительный кабель или USB-разветвител

connection.

2 Use the pins of the magnetic support bar to plug it

bottom of the keyboard.

5 Setting the DPI rate of the mouse The speed of the mouse pointer increases with the

level of the DPI rate.

• Press the DPI button on the top of the mouse. The LED flashes according to the setting:  $1x = 1000$  dpi,  $2x = 1600$  dpi,  $3x = 2400$  dpi The setting is saved in the mouse and is retained even when the mouse is switched off.

<span id="page-0-1"></span>6 Charging the batteries If the voltage of the keyboard or mouse batteries drops, depending on the device, the LEDs of the keyboard or the DPI button flash ten times, after this

the signal stops.

- Выключите ненужные Bluetooth-устройства. • Удалите клавиатуру/мышь в программ
- обеспечении Bluetooth и снова добавьте их как новое устройство. • Используйте внешний Bluetooth-приемник.
- Подключите устройства через приемник.

#### 9.2 Устранение помех при подключении помощью приемника

This happens if you work with one of the devices after starting the PC/laptop or if you rouse it from sleep mode. Charging the batteries in good time prolongs

their service life.

- Подключите приемник к разъему USB 2.0 ПК/ ноутбука (обычно белый или черный вход). Разъемы USB 3.0 (синий вход) иногда выходят из строя.
- Подключите приемник к другому разъему USB 2.0 ПК/ноутбука.
- Сократите расстояние между приемни устройствами, подключив приемник к USB-
- разъему, расположенному вблизи устройств. • Используйте удлинительный USB-кабель, чтобы разместить приемник как можно ближе к устройствам.

• Connect the charging cable to the socket on the device and a USB port or USB network adapter. our power source (PC/laptop) must be switched on. During the charging process you can continu working, and the LED on the back panel of the keyboard or the DPI button on the mouse will light

up red.

When the LED on the back panel of the keyboard or the DPI button of the mouse goes out, the batteries of the device are fully charged. The charging circuit

prevents overcharging.

- $(RT)$ ⑨ 蓝牙连接的按键
- ⑩ 充电线的插口
- ⑪ 充电线的插口 ⑫ DPI 切换装置
- ⑬ 电池充电状态、分辨率、蓝牙或无线连接的
- 状态 LED ⑭ 浏览器前进
- ⑮ 浏览器后退
- ⑯ 开关关闭 (off)/ 无线 (RF)/ 蓝牙 (BT)
- ⑰ 蓝牙连接的按键 ⑱ 无线连接的接收器
- 在开始操作之前 ...

- 和手腕在体侧自然伸展。 • 通过安装支撑条来改变键盘的倾斜度。
- 多加休息,必要时进行伸展运动。 • 经常变换您的身体姿势。
- 
- 2 避免损坏
- 键盘损坏 • 请勿卸下键帽。
- 磁铁可能会删除存储介质文件,损坏机械表

NOTE! Aggressive cleaning agents and liquids can

damage the devices.

• Do not use solvents such as benzene, alcohol, scouring agents or abrasive scourers for cleaning

- △ 在使用说明书中您可以获取有关可靠 高效操作的说明。 • 请仔细阅读使用说明书。
- 请保管好使用说明书,必要时将其转交给 其他用户。

the devices.

→ → 一 一 一 一 一 四 八 一 四 八 一 一 四 八 一 四 九 四 五 五 万 按收 器,且至少能够支持蓝牙 4.0。

将键盘背面或鼠标底部的开关切到"BT" 按下 BT 开关旁的按钮, 激活键盘 / 鼠标的

• 则表示键盘/鼠标已经连接到另一台电脑/笔 ,

接收器非常小,即使是在移动笔记本电脑时也 可以保留在 USB 插口中。为了防止污染和丢 失,在不使用时请拔下接收器并将其存放在鼠

 $1x = 1000$  dpi,  $2x = 1600$  dpi,  $3x = 2400$  dpi 设置保存在鼠标中,即使关闭设备也会保留该

Bluetooth version

the receive

电源 (计算机 / 笔记本电脑) 必须已启动。 您可以在充电期间继续作业, 键盘背面的 LED 或鼠标的 DPI 键一直亮红色。 当键盘背面的 LED 或鼠标的 DPI 键熄灭时, 表示设备的电池已充满电。这种充电电路可防

注意!腐蚀性清洁剂和液体会损坏设备 清洁时切勿使用汽油或酒精之类的溶剂, 也

请使用微潮的清洁布和柔和的清洁剂 (如

9 If the devices do not work witch the devices off and on again. • Charge the devices via the charging cable (see [6 "Charging the batteries"\)](#page-0-1). • Remove any objects causing interference between the devices and the PC/laptop. Interference is caused in particular by metallic or electrical objects such as cables, loudspeakers or USB

TE | STRG

**O C** PRUCK ROLLEN PAUSE

• 关闭并重启设备。 • 通过充电线为设备充电 (参见 6" [电池充电](#page-0-3) ")

hubs.

• Reduce the distance between the devices and the

• 使用一个外部蓝牙接收器。 通过接收器连接设备

PC/laptop.

## Wireless Desktop with Bluetooth<sup>®</sup> and RF Transmission

(People's Republic of China Electronic Industry Standard SJ/T11364-2014) [关于有害物质的用户说明 (中华人民共和国电子工业标准SJ/T11364-2014)] 0: Indicates that the concentration of the hazardous substance in all homogeneous materials in the parts is below

• Should any interference be encountered when using USB 3.0 devices right near the receiver: Use a port that is further away, an additional cable, or a USB hub for the receiver or USB 3.0 device. 9.1 Rectifying a Bluetooth connection fault • Check whether the internal receiver of your PC/ laptop supports at least Bluetooth standard 4.0. Lower versions are not supported. • If your PC/laptop is in standby mode, it cannot be woken up using Bluetooth devices. Switch on the

PC/laptop manually.

deactivate the connection

• If the devices are already connected to another PC/laptop, you cannot establish a parallel connection. Turn off the first PC/laptop or

• Turn off any unnecessary Bluetooth devices. • Remove the connection to the keyboard/mouse in the Bluetooth software and add it again as a new

When too many Bluetooth devi  $\epsilon$  nected, it may be too much for the Bluetooth

device.

• Use an external Bluetooth receiver. • Connect the devices using the receiver. 9.2 Rectifying a connection fault using the

receiver

• Connect the receiver to a USB 2.0 port on your PC/laptop (this usually has a white or black guide). Malfunctions occasionally occur on USB 3.0 ports

Connect the receiver to another USB 2.0 port on

(blue guide).

the PC/laptop.

that is close to the devices.

• Use a USB extension cable to place the receiver as close to the devices as possible.

10 Disposal

∖₩

The devices contain lithium-ion batteries. hese cannot be replaced. Electrical devices and batteries contain substances that can be harmful to health

and the environment. • Dispose of the devices and the batteries in accordance with the legal regulations.

11 Technical data

12 Certifications

12.1 EU Declaration of conformity

following Internet address: www.cherry.de/compliance.

12.2 Federal Communications Commission (FCC) Radio Frequency Interference

Statement

This device complies with part 15 of the FCC Rules. Operation is subject to the following two conditions: (1) This device may not cause harmful interference, and (2) this device must accept any interference received, including interference that may cause

undesired operation.

Note: This equipment has been tested and found to comply with the limits for a Class B digital device, pursuant to part 15 of the FCC Rules. These limits are designed to provide reasonable protection against harmful interference in a residential installation. This equipment generates, uses and can radiate radio frequency energy and, if not installed and used in accordance with the instructions, may cause harmful

A company Cherry GmbH, Auerbach/O  $\epsilon$  Germany hereby declares that this radio stem model conforms to the European

Operation of several Bluetooth devices on

receivers in the PC/laptop.

 $\sum_{i=1}^{n}$  a PC/laptop

5.0 V/DC ±5%

Mouse: max. 5 mA Receiver: max. 25 mA

lithium ion battery, 650 mAh Mouse: Rechargeable lithium ion battery, 550 mAh

Operating frequency 2400.0 ... 2483.5 MHz Effective radiated power Max. 10 mW (EIRP)

Bluetooth 4.2 Storage temperature -15 °C ... +60 °C Operating temperature 0 °C ... +40 °C

• Reorient or relocate the receiving antenna. • Increase the separation between the equipment

Consult the dealer or an experienced radio/TV

and receiver.

 $\begin{array}{|c|c|c|c|c|c|} \hline & \textbf{4} & \textbf{5} & \textbf{6} \\ \hline \end{array}$ 

connected.

technician for help.

Caution: Any changes or modifications not expressly approved by the party responsible for compliance could void the user's authority to operate the

bllowing measures:

equipment.

12.3 RF exposure statement This device complies with the RF exposure equirements for mobile and fixed devices. However the device shall be used in such a manner that the potential for human contact during normal operation

 $\hat{\textbf{l}}$ ) Браузер, домашняя страница ② Блокировка ПК ③ Звук тише ④ Звук вкл./выкл. Звук громче **Калькулятор** 

единения

is minimized.

⑧ Переключатель: беспроводное соединение (RF) / выкл. (среднее положение) / Bluetooth

опка для соединения по Bluetoot

(BT)

⑭ Браузер вперед ⑮ Браузер назад

Прежде чем Вы начнете...

CHERRY DW 9100 SLIM представляет собой комбинацию беспроводной клавиатуры и мыши для

работы с ПК/ноутбуками.

Информацию о других продуктах, загрузках и пр. можно найти на сайте www.cherry.de. 1 В целях вашей безопасности Опасность удушья при проглатывании мелких

- 1 Откройте поиск Bluetooth-устройств на вашем ПК/ноутбуке (например, через Пуск > Настройка > Устройства > Bluetooth). 2 Следуйте инструкциям программного
- Connect the equipment into an outlet on a circuit different from that to which the receiver is

деталей

подставку.

• Делайте небольшие перерывы, если необходимо, с упражнениями на растяжку.

ноутбуку

Вы можете подключить устройства к ПК/ноутбуку по Bluetooth или с помощью приемника по беспроводному соединению 2,4 ГГц.

Все устройства разные!

эксплуатации.

• Сохраните инструкцию по эксплуатации и передайте другим пользователям.

• Храните устройство в месте, недоступном для

обеспечения.

3 Сдвиньте переключатель на задней стороне клавиатуры или нижней стороне мыши в положение «BT».

#### и потери, вытаскивайте его и храните внутри мыши. 4 Увеличение наклона клавиатуры

- Вы можете увеличить наклон клавиатуры, установив прилагаемую подставку в нижней части
- клавиатуры. 1 Выключите ПК/ноутбук или отключите
- соединение.
- Вставьте магнитную полставку в асимметричн расположенные углубления на нижней части клавиатуры с помощью штифтов.

3.1 Подключение устройств по Bluetooth Версия Bluetooth

#### 5 Настройка DPI для мыши Чем больше значение DPI, тем быстрее

- передвигается указатель мыши. • Нажмите кнопку DPI на верхней части мыши. Светодиод мигает в зависимости от настройки:
- 1 раз = 1000 dpi, 2 раза = 1600 dpi, 3 раза = 2400 dpi
- Настройка сохраняется в мыши и не сбивается при выключении устройства.

## <span id="page-0-2"></span>6 Зарядка аккумуляторов

При падении напряжения аккумуляторов клавиатуры либо мыши светодиоды клавиатуры или кнопка DPI начинают мигать 10 раз, после чего сигнал прекращается. Это происходит при работе с одним из устройств после запуска ПК/ноутбука или при выводе его из спящего режима. Своевременная подзарядка

продлит срок службы аккумуляторов. • Подключите кабель для подзарядки к гнезду устройства и к USB-разъему или сетевому адаптеру с USB-разъемом. При этом источник питания (ПК/ноутбук) должен быть включен. Вы можете продолжать работу во

#### кнопка DPI мыши гаснут. Схема зарядки предотвращает перезарядку аккумулятора.

7 Включение/выключение устройств Когда устройства не используются, они переключаются в спящий режим, в котором они потребляют мало энергии. При первом нажатии на .<br>эпку они автоматически включаются снова Поскольку они все же используют энергию в

- режиме энергосбережения, отключите их вручную, если они не используется в течение длительного мени и при транспортировке. • Сдвиньте переключатель на задней стороне
- .<br>авиатуры или нижней стороне мыши в соответствующее положение: Выкл. = переключатель на клавиатуре в среднем положении / переключатель мыши в положе
- «off». Вкл. (беспроводная связь) = RF Вкл. (Bluetooth) = BT

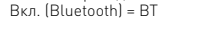

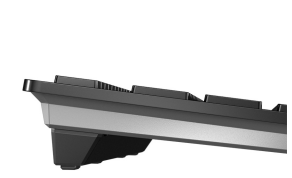

8 Очистка устройств

#### 1 Выключите устройства. ПРИМЕЧАНИЕ! Агрессивные чистящие средств<mark>а</mark> и жидкости могут повредить устройства

#### 9 Если устройства не работают

#### 9.1 Устранение помех при подключении по Bluetooth

- Проверьте, поддерживает ли внутренний приемник вашего ПК/ноутбука как минимум Bluetooth Standard 4.0. Версии ниже не поддерживаются.
- Если ваш ПК/ноутбук находится в режиме ожидания, пробуждение через Bluetooth устройства невозможно. Включите ПК/ноутбук
- вручную. • Если устройства уже подключены к другому ПК/ ноутбуку, вы не можете установить параллельное соединение. Выключите первый ПК/ноутбук или отключите соединение.

#### 10 Утилизация

- Устройство содержит литий-ионный аккумулятор. Его невозможно заменить. Электрические устройства и аккумуляторы .<br>Содержат вещества, которые могут нанест вред здоровью и окружающей среде.
- Утилизируйте устройство с аккумулятором в соответствии с законодательством.

#### 11 Технические характеристики

#### Работа нескольких Bluetooth-устройств на одном ПК/ноутбуке

Ò. Если подключено большое количество oth-устройств, встроенные в ПК/ноутбук etooth-приемники могут быть перегружены

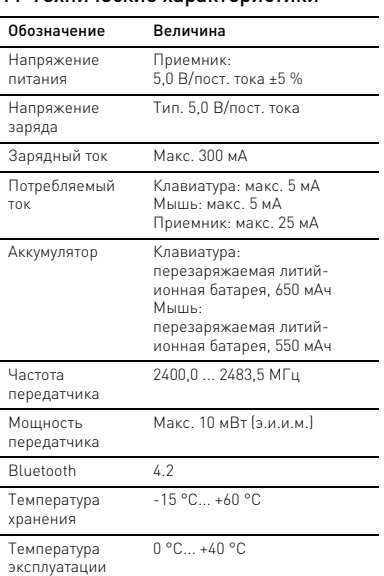

- ① 浏览器,首页 ② 锁定电脑
- ③ 音量减小
- ④ 声音开 / 关 ⑤ 音量增大
- ⑥ 计算器
- ⑦ 电池充电状态、蓝牙或无线连接的状态 LED 2 将带有销钉的磁性支撑条插入键盘底部不对 称排列的凹槽中。 ⑧ 无线开关 (RF)/ 关闭 (中间位置)/ 蓝牙

CHERRY DW 9100 SLIM 是一款用于操作电脑 / 笔记本电脑的无线键盘和鼠标组合; 关于其他产品的信息、下载和更多服务请访问 www.cherry-world.com。

- 1 为了您的安全
- 吞咽小零件可能会引起窒息危险
- 请将设备保存在 3 岁以下儿童无法够及之 处。
- "Repetitive Strain Injury" = " 重复性劳损 RSI 是由于频繁重复的小幅度运动造成的。
- 按照人体工程学调整您的工作位置。 • 将键盘和鼠标置于正确位置,确保您的上臂

• 请勿将磁卡、外部硬盘之类的存储媒介或机 械表置于距离鼠标或键盘支撑条 10 cm 的

范围内。

3 连接设备与电脑 / 笔记本电脑 您可以使用蓝牙或使用接收器通过 2.4 GHz 无 线连接将设备与电脑 / 笔记本电脑连接。

3.1 通过蓝牙连接设备

1 在您的电脑/笔记本电脑上打开搜索蓝牙设备 (例如:开始 > 设置 > 设备 > 蓝牙)。

蓝牙连接。 LED 闪烁蓝色。 如果 LED 不闪烁蓝色:

记本电脑。关闭或禁用该连接。

5 遵从软件的指示。

LED 熄灭并且设备已与您的电脑 / 笔记本电

脑连接。

如果 LED 快速闪烁红色,则连接失败。

• 请重新尝试。

3.2 通过接收器连接设备

从鼠标壳体中拔出接收器。

接收器位于鼠标底部的格层中,并通过磁铁固

定。

2 尽量将接收器连接到电脑 / 笔记本电脑的 USB 2.0 插口中 (通常有白色或黑色的导

线)。

记本电脑连接

3 将键盘背面或鼠标底部的开关切到 "RF"。 键盘背面的 LED 或鼠标上的 LED 短暂亮起红 色,以进行确认。键盘 / 鼠标已与您的电脑 / 笔

# 简体字 操作手册

设备各不相同!

蓝牙版

遵从软件的指示

3.3 接收器存放在鼠标中

标中。

4 提高键盘的倾斜度

您可以提高键盘的倾斜度,只需将随附的支撑

条装在键盘底部。

5 设置鼠标的 DPI 数值 DPI 数值越高,鼠标的速度越快。 • 按下鼠标顶部的 DPI 键。 LED 根据设置闪烁:

设置。

<span id="page-0-3"></span>6 电池充电

如果键盘或鼠标的电池电压减弱,根据设备的 不同,键盘的 LED 或鼠标的 DPI 键闪烁约

10 次,之后该信号停止。

这种情况一般发生在,当您启动那些连接了设 备的计算机 / 笔记本电脑后,或者将其从睡眠 模式中唤醒时。及时充电能够延长电池的使用

寿命。

• 将充电电缆接入设备的插口,然后将电缆的 另一头连接到 USB 接口或 USB 电源适配

器。

止过度充电。 7 启动/关闭设备

设备在不使用时进入睡眠模式,仅需消耗很小 的电量。首次按下按键时,设备自动重新启动 由于设备在节能模式下仍会消耗电量,因此如 果长时间不使用或移动时,应手动将其关闭。 • 将键盘背面或鼠标底部的开关推到相应位

置:

关 = 键盘的中间位置 / 鼠标的 "off" 开 (无线)= RF,开 (蓝牙)= BT

8 清洁设备 1 关闭设备。

不得使用去污剂或百洁布。 • 避免液体进入设备。

餐具洗涤剂)清洁设备

3 然后用柔软不掉毛的清洁布将设备擦干。

9 如果设备不能正常工作

• 清除设备和电脑 / 笔记本电脑之间的干扰物 体。干扰物体主要是金属或电气物体,例如

电缆、扬声器或 USB 集线器。 • 缩短设备和电脑 / 笔记本电脑之间的距离。 • 如果在接收器附近使用 USB 3.0 设备时出 现故障:为接收器或 USB 3.0 设备使用更 远的连接、额外的电缆或 USB 集线器。

9.1 排除蓝牙连接的故障

• 检查您的电脑 / 笔记本电脑内部接收器是否 至少能够支持蓝牙 4.0 标准。不支持更低

版本。

• 如果您电脑 / 笔记本电脑处于待机模式,则 无法通过蓝牙设备唤醒。手动启动电脑 / 笔

记本电脑。

• 如果设备已经连接到另一台电脑 / 笔记本电 脑,则无法建立并行连接。关闭第一台电脑 /

笔记本电脑或禁用该连接。

• 关闭不需要的蓝牙设备。

• 移除蓝牙软件中的键盘 / 鼠标,并将其添加

为新设备。

在一台电脑/笔记本电脑上运行多个 蓝牙设备<br>如果连接了过多的蓝牙设备, 则电脑 / 笔记本电脑中集成的蓝牙接收器可能不堪重

负。

64410124-01, DE, EN, RU, ZHs, ZHt, JA, KO, AR, © Mai 2021 (JD-9100 = Mod. JG-91, JF-91, JR-91)

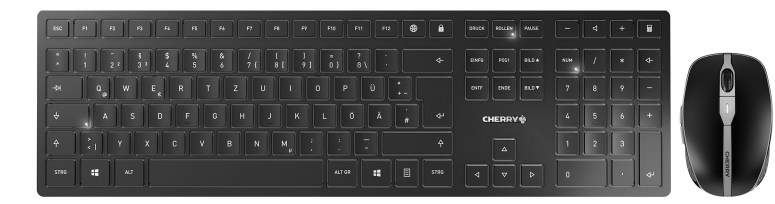

## CHERRY DW 9100 SLIM

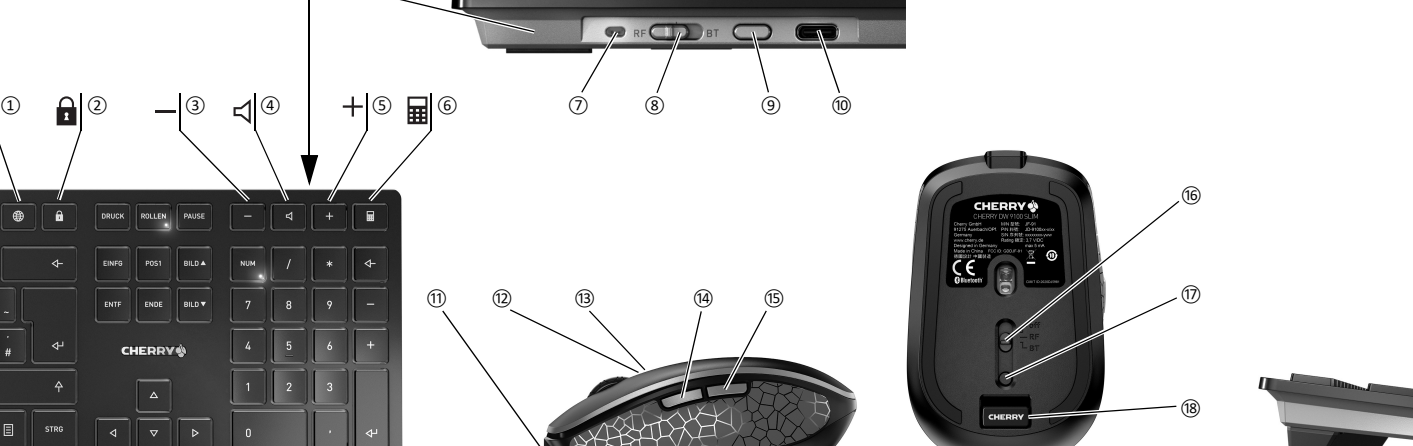

User Guide about Hazardous Materials

the relevant threshold of the GB/T 26572-2011 standard.

[ 表示该有害物质在该部件所有均质材料中的含量均在 GB/T 26572-2011 标准规定的限量以下。 ]

X: Indicates that the restricted substance corresponds to the exemption.

[ 是指该项限用物质为排除项目。 ]

PCB's/flex circuits [PCB/ 挠性电路] Electronic components [ 电子元器件 ] Toxic and hazardous materials or elements [ 有毒有害物质或元素 ]

Part name [ 部件名称 ]

Solder paste [ 锡膏 ] Cable [缆线] Plastic parts [塑料部件] Metal parts [ 金属部件] Rubber parts [ 橡胶部件 ] Pb [ 铅 ] Hg [ 汞 ] Cd [ 镉 ]

1 关闭电脑 / 笔记本电脑或断开连接

Cr+6 [ 六价铬 ]

PBB [ 多溴联苯 ]

**CHERRY S** 

PBDE [ 多溴二苯醚 ]

2

障。

放置。

 $\overline{\mathbb{X}}$ 

蓝牙

换。

② 鎖定 PC ③ 聲音調低

⑤ 聲音調高 ⑥ 計算器

LED

(BT)

⑭ 下一頁 ⑮ 上一頁

⑰ 藍牙連接的按鍵 ⑱ 無線連接的接收器 在您開始前 ...

CHERRY DW 9100 SLIM 是一款用於操作電腦 / 筆記型電腦的無線鍵盤和滑鼠組合。 關於其他產品的訊息、下載和更多服務請造訪

www.cherry-world.com。 1 為了您的安全 吞嚥小部件會導致窒息

• 請將裝置存放在 3 歲以下兒童無法觸及之

處。

「Repetitive Strain Injury」= 「重複性勞損」 RSI 是由持續重複的小動作造成的。

在身體側面得以延展。

• 透過安裝支撐條來改變鍵盤的傾斜度。 • 縮短休息間隔,必要時進行伸展運動。

• 經常變換您的身體姿勢。

2 避免損壞 鍵盤損壞 • 請勿卸下鍵帽。

磁鐵可能會刪除儲存媒體,損壞機械錶 • 請勿將磁卡、外部硬碟之類的儲存媒體或機

範圍內。

3 連接裝置和電腦 / 筆記型電腦

線連接與電腦 / 筆記型電腦相連。

- 注意!腐蝕性清潔劑和液體會損壞裝置 • 勿使用汽油或酒精等溶劑,以及磨砂式表面
- 清潔劑、硬質海綿來進行清潔。
- 防止液體進入裝置內部。
- 2 請使用略微潤濕的清潔布及柔和的清潔劑 (例如餐具清潔劑)清潔裝置
- 然後使用柔軟不掉毛的清潔布將裝置擦乾
- 

9.2 通过接收器排除连接故障 • 将接收器连接到电脑 / 笔记本电脑的 USB 插口中 (通常有白色或黑色的导线) USB 3.0 插口 (蓝色导线)有时会发生故 • 将接收器连接到电脑 / 笔记本电脑上的另一 USB 2.0 插口 • 通过将接收器连接到靠近设备的 USB 插口 来缩短接收器与设备之间的距离。 • 使用 USB 延长线将接收器尽可能靠近设备 10 废弃处理 设备包含锂离子电池。该电池不能更 电气设备和电池包含危害健康和环境 的物质。 • 按照法律规定对设备和电池进行废弃处理。 11 技术参数 12 联系方式 珠海确励电子有限公司 珠海市高新区唐家湾镇金园一路 8 号 519060 珠海,广东 电话: +86 756 368 9088-887 传真:+86 756 368 9080 sales\_cn@cherry.de www.cherry-world.com 确励电子有限公司 ( 香港 ) 香港岛西区上环德辅道中 248 号 东盟商业大厦 17 楼 1702,香港 电话:+86 756 368 9088-887 sales\_hk@cherry.de www.cherry-world.com ① 瀏覽器,首頁 ④ 聲音開啟 / 關閉 ⑦ 電池充電狀態、藍牙或無線連接的狀態 ⑧ 無線開關 (RF)/ 關閉 (中間位置)/ 藍牙 ⑨ 藍牙連接的按鍵 ⑩ 充電線的插孔 ⑪ 充電線的插孔 ⑫ DPI 轉換裝置 ⑬ 電池充電狀態、解析度、藍牙或無線連接 的狀態 LED ⑯ 開關關閉 (off)/ 無線 (RF)/ 藍牙 (BT) 名称 数值 电源电压 接收器: 5.0 V/DC ±5 % 充电电压 典型值 5.0 V/DC 充电电流 最大 300 mA 电流消耗 键盘:最大 5 mA 鼠标: 最大 5 mA 接收器: 最大 25 mA 由池 键盘:可充电的锂离子电池,  $650 \text{ m}$ 鼠标:可充电的锂离子电池, 550 mAh 发射频率 2400.0 ...2483.5 MHz 发射功率 最大 10 mW (EIRP) 存放温度 -15 °C ~ +60 °C 运行温度 0 °C ~ +40 °C 繁體字 使用說明書 3.1 透過藍牙連接裝置 1 在您的電腦 / 筆記型電腦上打開藍牙裝置搜尋 「例如透過開始 > 設定 > 裝置 > 藍牙」。 遵從軟體的指示 將鍵盤背面或滑鼠底部上的開關推到 「BT」。 4 按下 BT 開關旁的按鈕,激活鍵盤 / 滑鼠的藍 牙連接。 LED 閃爍藍色。 如果 LED 不閃爍藍色: • 已存在鍵盤/滑鼠與另一台電腦/筆記型電腦 的連接。關閉該電腦 / 筆記型電腦或停用 該連接。 5 遵從軟體的指示 LED 熄滅並且裝置已與您的電腦 / 筆記型電腦 相連。 如果 LED 快速閃爍紅色,則連接失敗 • 請重新嘗試。 3.2 透過接收器連接裝置 接收器位於滑鼠底部的格層中,透過一個磁體固 定。 從滑鼠的殼體中拔出接收器。 2 盡可能將接收器連接到電腦 / 筆記型電腦的 USB 2.0 插孔上 (這通常有白色或黑色的導 線)。 將鍵盤背面或滑鼠底部上的開關推到 「RF」。 鍵盤背面上的 LED 或滑鼠上的 LED 短暫亮紅 色,以進行確認。鍵盤 / 滑鼠已與您的電腦 / 筆 記型電腦相連。 3.3 接收器裝填在滑鼠中 接收器很小,可以在筆記型電腦運輸時保留在 USB 插孔中。為了防止污染和損失,拔下接收 器並將其存放在滑鼠中 (參見概述頁)。 4 增加鍵盤的傾斜度 您可以增加鍵盤的傾斜度,只需將隨附的支撐條 裝在鍵盤底部。 關閉電腦 / 筆記型電腦或斷開連接。 2 將帶有銷釘的磁性支撐條插入鍵盤底部不對 稱排列的凹槽中。 5 設定滑鼠的 DPI 數目 DPI 數目越高,滑鼠指示器的速度越快。 • 按下滑鼠上部的 DPI 按鍵。 LED 根據設定閃爍:  $1x = 1000$  dpi,  $2x = 1600$  dpi,  $3x = 2600$  dpi 設定保存在滑鼠中,即使關閉也依然保留。 6 電池充電 如果鍵盤或滑鼠的電池電壓減弱,根據設備的不 同,鍵盤的 LED 或滑鼠的 DPI 鍵閃爍約 10 次, 之後該訊號停止。 這種情況一般發生在,當您啓動那些連接了設備 的電腦 / 筆記型電腦後,或者將其從睡眠模式中 喚醒時。及時充電能夠延長電池的使用壽命。 • 將充電電纜接入設備的插口,然後將電纜的 另一頭連接到 USB 介面或 USB 電源變壓器。 電源 (電腦 / 筆記型電腦)必須已啟動。您可 以在充電期間繼續作業,鍵盤背面的 LED 或 發! 滑鼠的 DPI 鍵一直亮紅色。 當鍵盤背面的 LED 或滑鼠的 DPI 鍵熄滅時,表 示設備的電池已充滿電。這種充電電路可防止過 度充電。 7 啟動/關閉裝置 裝置在不使用時切換到睡眠模式,僅需要很少的 能量。首次按下按鍵時,裝置自動重新啟動。 由於裝置在節能模式下仍會消耗能量,因此長時 間不使用和運輸時,請手動將其關閉。 • 將鍵盤背面或滑鼠底部上的開關推到相應位 藍牙版 您的電腦/筆記型電腦需要配備藍牙 接收器,且至少能夠支援藍牙 4.0。

每個裝置都不一樣!

使用說明書中包含有效和可靠使用的

提示。 • 仔細閱讀使用說明書。

• 妥善保管使用說明書並傳遞給其他使用

者。

市土 106 臺北市 電話:+886 2 7746 1776

イッチ ⑨ Bluetooth 接続のボタン ⑩ 充電ケーブル用ジャック ⑪ 充電ケーブル用ジャック 。<br>DPI 切替

「Repetitive Strain Injury」 = 「反復運動過多損傷」 RSI (略:反復運動過多損傷)は、一定の動作を繰

-<br>● 人間工学を考えた職場環境を整えましょう。 • キーボードとマウスを上腕と手首を身体の正面に 置き、身体がねじれないようにします。 • スタンドを取り付けることで、キーボードの傾き を変更することができます。 • 適度に休息を取り、必要に応じてストレッチを行

- 
- 2 破損の防止 キーボードの損傷 キャップを取り外さないで下さい
- ....<br>• 磁気カードや外付けハードディスクなどの記憶媒 体や機械式時計をマウスまたはキーボードスタン ドから 10 cm 以内に近付けないで下さい。
- 3 デバイスをパソコン / ノートパソコ 9 デバイスが動かない場合 ンに接続する
- デバイスを Bluetoothまたはレシーバーを用いて無線 2.4 GHz でパソコン / ノートパソコンに接続すること ができます。

置: 關閉 = 鍵盤在中間位置 / 滑鼠 「off」 啟動 (無線)= RF

- パソコン/ノートパソコンの内部レシーバーが少な くとも Bluetooth 4.0 規格に対応しているかどうか を確認してください。それ以前のバージョンはサ ポートされていません。
- 自身のパソコン/ノートパソコンがスタンバイモー **소형 부품을 삼킬 경우 질식 위험**<br>─ドの場合は、Bluetooth デバイスを介してウェイク ● 3세 미만 어린이의 손에 닿지 ップすろことけできません。 手動でパソコン /
- 
- 
- 再度実行して下さい。

- 3.2 デバイスをレシーバーで接続する
- マウスの下部にある箱にレシーバーがあり、磁石で 取り付けられます。 1 マウスのケースからレシーバーを取り外します。
- 合、白か黒のリードがついています)。 3 キーボード裏側あるいはマウス下部にあるスイッ 。<br>チを「RF」に入れます

#### 啟動 (藍牙)= BT 8 清潔裝置

#### 1 關閉裝置。

9 如果裝置無作用

- 從藍牙軟體中移除鍵盤 / 滑鼠並將其新增為 新的裝置。 • 使用外部藍牙接收器。
- 透過接收器連接裝置。

わずかなエネルギーしか消費していない場合、使用し ていない際はスリープモードに切り替わります。ボタ ・・・・・・・・。<br>をクリックすると自動的にスリープは解除します。 電力を消費しているにもかかわらずこれらが省エネ ー。<br>いるので、長時間使用しない場合や持

- 9.2 透過接收器排除連接故障 • 將接收器連接到電腦/筆記型電腦的 USB 2.0 插孔上 (這通常有白色或黑色的導線)。 USB 3.0 插孔 (藍色導線)上有時會發生故 障。
- 將接收器連接到電腦 / 筆記型電腦的另一個 USB 2.0 插孔。
- 將接收器連接到裝置附近的 USB 插孔中, 以縮短接收器和裝置之間的距離。 • 使用 USB 延長線,以便盡可能將接收器定
- 位在裝置附近。

• 關閉裝置並重新啟動。 • 透過充電線對裝置充電 (參見 6 " [電池充電](#page-1-0) ")。 • 清除裝置和電腦 / 筆記型電腦之間的障礙物。 主要干擾物是金屬或電氣物體 (例如電纜、 ① ② ③ ④ ⑤ ⑥ ⑦ ⑩ ⑧ ⑨ 揚聲器或 USB 集線器)。 • 縮短裝置和電腦 / 筆記型電腦之間的距離。 • 如果在接收器附近使用 USB 3.0 裝置時出現 故障:為接收器或 USB 3.0 裝置使用更遠的 介面、額外的電纜或 USB 集線器。 9.1 排除藍牙連接的故障 • 檢查您的電腦 / 筆記型電腦內部接收器是否 至少能夠支援藍牙 4.0 標準。不支援更低版 本。 • 如果您的電腦 / 筆記型電腦處於待機模式,不 能透過藍牙裝置進行喚醒。手動啟動電腦 / 筆記型電腦。 • 如果裝置已與另一台電腦 / 筆記型電腦相連, 則您不能建立平行連接。關閉第一台電腦 /  $\blacksquare$   $\blacksquare$   $\blacksquare$   $\blacksquare$   $\blacksquare$   $\blacksquare$ 筆記型電腦或停用連接。 在一台電腦 / 筆記型電腦上操作多個 ○ 藍牙裝置 如果連接了過多的藍牙裝置,則整合 日本 取扱説明書 在電腦 / 筆記型電腦中的藍牙接收器可能超 過負荷。 • 關閉不需要的藍牙裝置。 ① ブラウザ、スタートページ

> デバイスの電源を切ります。 注記:洗浄力の強い洗剤や液体はデバイスの破損の原

#### 10 廢棄處理

- .<br>•アルコール系の溶剤や研磨剤や研磨ス ベンジンやアルコール糸の浴剤で¶<br>ポンジでは掃除をしないで下さい。 • デバイスの中に液体が入らないようにして下さい。
- 2 軽く濡らした布に中性洗剤を少し垂らし、デバイ
- スを掃除します(例:食器用洗剤)。
- 毛玉のついていない柔らかい布でデバイスを乾拭 きします。

- 裝置包含鋰離子電池。無法更換。 電氣裝置和電池包含危害健康和環境 的材料。
- 按照法律規定對帶電池的裝置進行廢棄處 理。

#### 11 技術數據

sales\_tpe@cherry.de www.cherry-world.com

<span id="page-1-0"></span>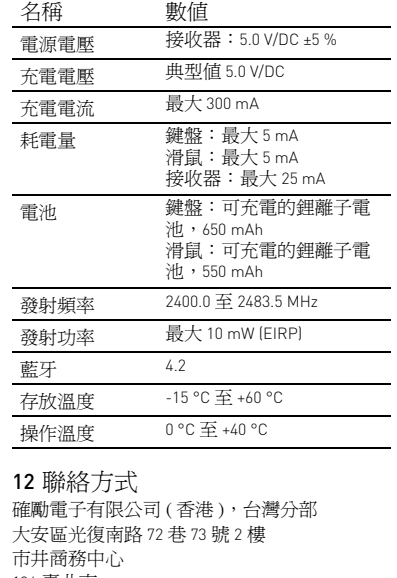

接続している Bluetooth デバイスが多すぎ 5場合、パソコン / ノートパソコンに搭載された

-<br>-に負荷がかかりすぎている可

USB 2.0 ジャックに接続します。 • レシーバーをデバイスのすぐ近くにある USB ジャックに接続することで、レシーバーとデバ

② パソコンをロックする ③ 音量を下げる ④ 音量のオン / オフ ⑤ 音量を上げる ⑥ コンピューター

LED のステータス表示

接続の LED のステータス表示

電池の充電状態、解像度、Bluetooth または無線

DRUCK ROLLEN PAUSE

 $\boxed{4}$ 

⑭ ブラウザ進む ⑮ ブラウザ戻る

⑯ スイッチを切る (off)/ 無線 (RF)/Bluetooth

(BT) ⑰ Bluetooth 接続のボタン ⑱ 無線接続レシーバー ご使用になる前に

- 3 세 미만 어린이의 손에 닿지 않는 곳에 장치를 보 .<br>이것은 에너지 절약모드에서도 전기를 소비하므로 오 랫동안 사용하지 않거나 운반하는 경우에는 마우스를 수동으로 꺼야 합니다 . • 키보드의 뒷면 및 마우스의 하단면에서 이 스위치 를 상응하는 위치로 조절하십시오 :
	- 끄기 = 키보드 중앙 위치 / 마우스 "off" 켜기 ( 무선 ) = RF 켜기 (Bluetooth) = BT
	- 8 **장치 청소** 장치를 끄십시오

この CHERRY DW 9100 SLIM は、パソコン / ノート パソコンを操作するためのワイヤレスのキーボード とマウスのセットです。 その他の製品に関する情報やダウンロード等に関し ては、www.cherry.de のサイトからご覧下さい。

1 自身の安全のために 小さな部品の誤飲による窒息事故の恐れ

• 3 歳以下の子供の手が届かない場所に保管して下

さい。

-<br>· 작업장을 인체공학적으로 설계하십시오 • 팔 및 손목 관절이 몸의 측면에 존재하고 펼쳐질 수 있도록 키보드 및 마우스를 위치시키십시오 . • 높이 조절바를 장착하는 방식으로 키보드의 경사 를 조절하십시오 . • 자주 짧은 휴식을 취하고 필요 시 스트레칭을 하십 시오 .

り返すことで起こります。

います。

• 時折、姿勢を少し変えます。

#### 磁石に密接することで記憶情報が消えたり、機械式 時計が壊れます。

#### 3 PC/ 노트북에 장치 연결하기 oth 또는 2.4 GHz 무선 연결 수신기를 이용해

#### シコンのUSB 2.0 .<br>장치를 PC/ 노트북에 연결할 수 있습니다

# リードがついています)。USB 3.0 ジャック(ブ<br>ルーのリード)を使用している場合、誤作動を起 **3.1 Bluetooth 로 장치 연결하기**

#### 3.1 デバイスを Bluetooth で接続する

#### 3.3 **마우스에 수신기 보관하기** 수신기는 크기가 매우 작아서, 랩톱 운반 중에도 USB 소켓에 꽂은 상태로 둘 수 있습니다 . 하지만 오염 및 망실 방지를 위해 수신기를 뽑고 마우스에 보관하십 .<br>시오 ( 개요 페이지 참조 ).

- Bluetooth バージョン 少なくとも Bluetooth 4.0 をサポートする aetooth レシーバーを備えたパソコン
- 1 自身のパソコン / ノートパソコンを開け、 ノートパソコンが必要です。
- ooth デバイス(例 : スタート > 設定 > バイス > Bluetooth)を検出します。 2 ソフトウェアの説明に従って下さい。
- 3 キーボード裏側あるいはマウス下部にあるスイッ チを「BT」に入れます。 4 BT スイッチの横にあるボタンを押して、キー
- ボード / マウスの Bluetooth 接続を起動します。 LED が青く点滅します。 LED が青く点滅しない場合:
- そのキーボード / マウスはすでに他のパソコン / ノートパソコンと接続されています。これの 電源を切るかこの接続を無効にします。
- 5 ソフトウェアの説明に従って下さい LED が消え、このデバイスは自身のパソコン /
- ノートパソコンに接続します。 LED が高速で赤く点滅している場合、接続に失敗して います。

どのデバイスも同じではありません! この取扱説明書には効果的で正確な使用方 法に関する内容が記載されています。

• この取扱説明書をよくお読み下さい。 • 取扱説明書を保管し、他の使用者にもお渡し下 さい。

#### 3.3 レシーバーをマウスに収納する

レシーバーはとても小さいため、ノートパソコンを持 ち運びする際でも USB ポートの中に収まったままで 、ことがあります。 汚れや紛失を防ぐためにレ バーを取り外し、マウスの中に保管して下さい(一覧 ページを参照)。

 $(1)$   $(12)$   $(13)$   $(14)$   $(15)$ 

 $\phi$  af  $\Box p$  at  $\Box p$   $\Box p$ 

#### 4 キーボードの傾きを調整する

- キーボードの下側に同封のスタンド取り付けること で、キーボードの傾きを大きくすることができます。 1 パソコン / ノートパソコンの電源を切るか、接続を
- ⑦ 電池の充電状態、Bluetooth または無線接続の ⑧ 無線 (RF)/ オフ(中央 )/Bluetooth (BT) のス 切ります。 2 キーボード底面に左右非対称に配置された窪みに、 ピンの付いた磁気スタンドを挿入します。

#### 5 マウスの DPI を設定する

- マウスの DPI が高いと、ポインタの速度が上がります。 • マウス表面にある DPI ボタンを押します。
- 設定の度に LED が点滅します:  $1x = 1000$  dpi,  $2x = 1600$  dpi,  $3x = 2400$  dpi
- 設定はマウスで記録され、電源を切っても設定は変更 されません。
- 불필요한 Bluetooth 장치를 끄십시오 .
- Bluetooth 소프트웨어에서 키보드 / 마우스를 제거 하고 새 장치로서 다시 추가하십시오 . oth 수신기를 사용하십시오 · → → Basecoshi | ビ키를 제용하십시오.<br>• 이 수신기를 이용해 장치를 연결하십시오

#### <span id="page-1-1"></span>6 電池の充電

- 수신기를 PC/ 노트북의 USB 2.0 소켓에 인접하게 연결하십시오 ( 여기에는 대개 백색 또는 검점색 가이드가 있음 ). USB 3.0 소켓 ( 청색 가이드 ) 에서 간헐적으로 오작동이 발생할 수 있습니다 .
- 수신기를 PC/ 노트북의 다른 USB 2.0 소켓에 연결 하십시오 . • 장치에 인접한 USB 소켓에 수신기를 연결하는 방
- 식으로 수신기와 장치 사이의 거리를 줄이십시오 . • 수신기를 최대한 장치에 가깝게 위치시키기 위해 - TH가를 최대한 중세에 개합체 위기<br>USB 연장 케이블을 사용하십시오 .

キーボードまたはマウスの電池の電圧が低下すると、 デバイスに応じてキーボードまたは DPI ボタンの LED が 10 回点滅し、信号が停止します これは、PC/ ノートパソコンを起動した後にデバイス で作業する場合、またはスリープモードが解除された - ネッシッコ、<br>Sに起こります。時間内に充電することで電池の寿 命が延びます。

#### 7 デバイスの電源を入れる/切る

- 不必要な Bluetooth デバイスの電源を切って下さ い。
- 2 可能な限りレシーバーをパソコン / ノートパソコ ンの USB 2.0 ジャックに接続します(大抵の場
	- 取り除き、新たなデバイスを再度追加します。 外付けの Bluetooth レシーバーを使用します。 • レシーバーでデバイスを接続します。
- キーボード裏側にある LED またはマウスにある LED が確定を知らせるために赤色で短く点灯します。 キーボード / マウスは自身のパソコン / ノートパソ コンに接続されています。

#### ち運びの際は手動で電源をお切り下さい。 • キーボード裏側あるいはマウス下部にあるスイッ

- チを適切な位置に入れます。 オフ = キーボードはセンターポジション / マウス 「off」 オン(無線) = RF  $(1)$  브라우저, 시작 화면 ② PC 잠금
- オン(Bluetooth) = BT

# 8 デバイスを掃除する

#### 因となります。

Bluetooth **장치 사용** .<br>- 너무 많은 Bluetooth 장치가 연결된 경우 PC/노트북에 통합된 Bluetooth 수신기가 과부하 상 태일 수 있습니다

- デバイスの電源を切り、再度電源を入れます。 充電ケーブルを用いてデバイスを充電します (6 " [電池の充電](#page-1-1) " を参照)。 • デバイスとパソコン /ノートパソコンにある障害物
- を取り除きます。特に障害物となるのはケーブル、 スピーカー、USB ハブのような金属製または電子 機器です。 **시작 전 주의사항 ...**
- デバイスとパソコン / ノートパソコンを近付けま す。
- 。<br>シーバーのすぐ沂くでUSB 3.0デバイスを使用1 ている際に障害が発生した場合:レシーバーまた は USB 3.0 デバイスには、より遠くのポート、追 加のケーブルまたは USB ハブを使用します。

#### 9.1 Bluetooth 接続の障害を取り除く

3 **توصيل الأجهزة بكمبيوتر شخصي/كمبيوتر محمول** يمكنك توصيل الأجهزة بكمبيوتر شخص*ي|كم*بيوتر محمول عبر<br>Bluetooth أو عبر اتصال لاسلكي 2,4 جيجا هرتز باستخدام مستقبل.

ノートパソコンの電源を入れて下さい。 • このデバイスがすでに他のパソコン /ノートパソコ ンと接続している場合、同時に接続することはで きません。一つ目のパソコン / ノートパソコンの 電源を切るか、接続を無効にします。

المحمول الخاص بك (مثلاً عن طريق .(Start > Settings > Devices > Bluetooth

• Bluetooth のソフトウェアでキーボード / マウスを

ー<br>複数のBluetoothデバイスをパソコン/ノー

トパソコンで操作する

能性があります。

⇘

9.2 レシーバーの接続の障害物を取り除く

- 充電ケーブルをデバイスのジャックおよび USB ポートまたは USB 電源アダプタ - に接続します。 お使いの電源スイッチ (PC/ ノート PC) が入って いる必要があります。充電中も作業を続けること ができ、キーボード背面の LED またはマウスの DPI ボタンが赤く点灯します。
- キーボードの背面にある LED またはマウスの DPI ボタ ンが消えると、デバイスのバッテリーはフル充電状態 となります。充電回路により過充電を防止します。 伝送周波数 2400.0…2483.5 MHz 伝送電力 最大 10 mW(EIRP)

ينطفئ ضوء مؤشر LED ويتم توصيل الجهاز مع الكمبيوتر الشخصي/<br>الكمبيوتر المحمول الخاص بك. في حالة وميض مؤشر LED باللون الأحمر بشكل سريع، فهذا يعني فشل

يوجد المستقبِل في الجزء الموجود بالجانب السفلي للماوس، ويتم تثبيته في

2 قم بتوصيل المستقبل بمقبس 2.0 USB على الكمبيوتر الشخصي/<br>الكمبيوتر المحمول إن أمكن (غالبًا ما يتضمن هذا المقبس دليلاً أبيض

ジャックに接続します(大抵の場合、白か黒の

こすこともあります。

• レシーバーをパソコン / ノートパソコンの他の

スを近付けます。

めに、USB 延長ケーブルを使用します。

10 廃棄

 $\boxtimes$ 

このデバイスにはリチウムイオン電池が備 え付けられています。この電池は交換する

ことができません。

電子機器および電池には健康や環境を害す

る成分が含まれています。 • 法的規制に従って電池の入ったデバイスを廃棄し

て下さい。 11 テクニカルデータ

#### ⑧ 무선 (RF)/Off ( 중앙 위치 )/Bluetooth (BT) 스위치 oth 연결 버튼 ⑩ 충전 케이블용 소켓 ⑪ 충전 케이블용 소켓

يمكنك زيادة ميل لوحة المفاتيح عن طريق تركيب كنار الدعم المرفق على<br>الجانب السفلي للوحة المفاتيح. 1 أوقف تشغيل الكمبيوتر الشخصي/الكمبيوتر المحمول أو اقطع الاتصال. 2 قم باستخدام المسامير بإدخال كنار الدعم المغناطيسي في التجاويف المرتبة بشكل غير متماثل على الجانب السفلي للوحة المفاتيح.

⑫ DPI 전환 ⑬ 배터리 충전 상태 , 해상도 , Bluetooth 연결 또는 • اضغط زر DPI على الجانب العلوي للماوس. يومض مؤشر LED وفقًا للإعداد:

- 무선 연결 상태를 표시하는 상태 LED ⑭ 앞으로 탐색
- ⑮ 뒤로 탐색 ⑯ 오프 (off)/ 무선 (RF)/Bluetooth (BT) 스위치 ⑰ Bluetooth 연결 버튼

∙Õ

⑱ 무선 연결 수신기

마우스와 무선 키보드로 구성되어 있습니다 . 다른 제품 , 다운로드 및 기타 사항에 대한 정보는 www.cherry.de 를 방문하시기 바랍니다 1 **사용자의 안전을 위해**

وهذا يحدث بعد بدء تشغيل الكمبيوتر الشخصـي/الكمبيوتر المحمول باستخدام<br>أحد الأجهزة أو عند التشغيل بعد وضـع السكون. يؤدي الشحن في الوقت<br>المناسب إلى إطالة العمر الافتراضـي للبطاريات. • قم بتوصيل كابل الشحن بمقبس الجهاز ومنفذ USB أو بمحول الطاقة

관하시기 바랍니다 .

**"**Repetitive Strain Injury**" = " 반복사용긴장성손상증 후군 "** RSI 는 지속적으로 반복되는 작은 동작으로 인해 발생

③ 소리 작게 ④ 소리 켜기 / 끄기 ⑤ 소리 크게 ⑥ 계산기 ⑦배터리 충전 상태, Bluetooth 연결 또는 무선 연결 상태를 표시하는 상태 LED 한국 사용 안내서

합니다 .

يجب أن يكون مصدر التيار مشغلا (الكمبيوتر الشخصي/الكمبيوتر<br>المحمول). يمكن الاستمرار في العمل أثناء عملية الشحن ويضيىء مؤشر<br>LED في الجانب الخلفي للوحة المفاتيح أو زر DPI للفارة باللون<br>الأحمر. عندما ينطفئ مؤشر LED في الجانب الخلفي للوحة المفاتيح أو زر DPI بالفأرة، تكون البطاريات قد تم شحنها بالكامل. دائرة الشحن تمنع الشحن

• 자세를 자주 바꾸십시오 . 2 **손상 방지 키보드의 손상**

• 키캔을 제거하지 마십시오 .

**자석으로 인한 저장 매체의 삭제 및 기계식 시계의 손**

**상**

• 자기 카드 또는 외장 하드 디스크와 같은 저장 매 체 및 기계식 시계를 10 cm 보다 가깝게 마우스 또 는 키보드의 높이 조절바로 가져가지 마십시오 .

表記 値

供給電圧 レシーバー: 5.0 V/DC ±5 % 充電電圧 タイプ 5.0 V/DC 充電電流 最大 300 mA 電流消費 キーボード:最大 5 mA マウス:最大 5 mA レシーバー:最大 25 m/ 電池 キーボード:充電式リチウムイオ ン電池、650 mAh

マウス:充電式リチウムイオン電

池、550 mAh

# Bluetooth 4.2 保存温度 -15 °C…+60 °C 動作温度 0 °C…+40 °C

**각각의 장치는 서로 다른 기능을 갖습니다 !** 사용설명서에는 안전하고 효율적인 사용에 필요한 지침이 수록되어 있습니다 • 사용설명서의 내용을 숙독하시기 바랍니다 .

> • عندما يكون الكمبيوتر الشخصي/الكمبيوتر المحمول الخاص بك في وضع الاستعداد، فلا يمكن إجراء التنبيه عن طريق أجهزة Bluetooth. قم بتشغيل الكمبيوتر الشخصي/الكمبيوتر المحمول يدويًا.<br>• إذا كانت الأجهزة متصلة بالفعل بكمبيوتر شخصـي/كمبيوتر محمول آخر ، فلن يمكنك إنشاء اتصالٍ متوازٍ . أوقف تشغيل الكمبيوتر<br>الشخصي/الكمبيوتر المحمول الأول أو قم بتعطيل الاتصال.

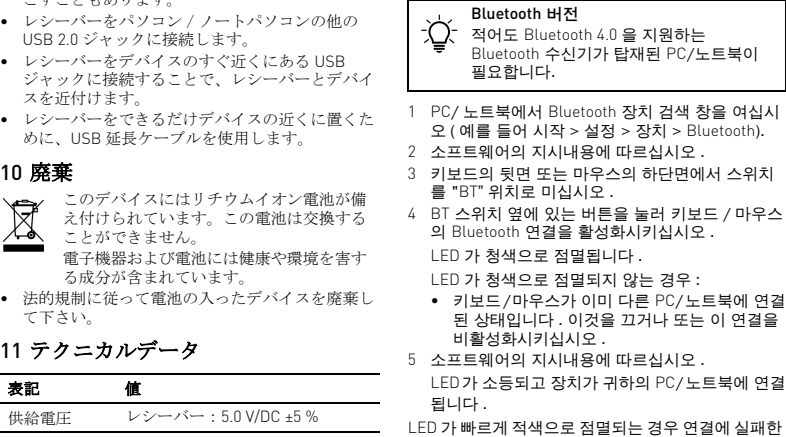

상태입니다 . • 다시 연결을 시도하십시오 .

#### 3.2 **수신기로 장치 연결하기**

- 수신기는 마우스 하단면에 있는 칸에 존재하며 자석 .<br>을 통해 고정된니다 . 1 마우스의 하우징에서 수신기를 당겨 분리하십시오
- . 2 수신기를 PC/ 노트북의 USB 2.0 소켓에 인접하게 연결하십시오 ( 여기에는 대개 백색 또는 검점색 가이드가 있음 ).
- 3 키보드의 뒷면 또는 마우스의 하단면에서 스위치 를 "RF" 위치로 미십시오 .
- 키보드의 뒷면에 있는 LED 또는 마우스에 있는 LED 가 확인을 위해 짧게 적색으로 점등됩니다 . 마우스가 귀하의 PC/ 노트북에 연결됩니다 .

- 충전 케이블을 장치의 소켓 및 USB 포트 또는 .<br>SB 전원 어댑터에 연결하십시오 전원(PC/노트북)이 켜진 상태여야 합니다. 충전 과 정 중에 작업을 계속할 수 있으며 , 키보드 뒷면의 )<br>-<br>DEL 마우스의 DPI 버튼이 적색으로 점멸됩니 다.
- CHERRY DW 9100 SLIM은 PC/노트북의 조작을 위한 • 본 사용설명서를 보관하시고 필요 시 다른 사용 자에게 전달하시기 바랍니다 .

Internet: www.cherry.de For USA: rry Americas, LLC

Tel.: +1 262 942 6508 Email: sales@cherryamericas.com www.cherryameri

#### 4 **키보드의 경사 높이기**

- 동봉된 높이 조절바를 키보드 하단면에 장착하는 방 식으로 키보드의 경사를 높일 수 있습니다 .
- 1 PC/ 노트북을 끄거나 또는 연결부를 분리하십시오 . 2 키보드의 하단면에서 비대칭적으로 배치된 홈에
- 자성 높이 조절바를 핀으로 꽂으십시오 .

#### 5 **마우스에서** DPI **수 설정**

- DPI 수를 이용해 마우스 포인터의 속도를 높일 수 있 습니다 . • 마우스 상단면에서 DPI 버튼을 누르십시오 . 설정에 따라 LED 가 다음과 같이 점멸됩니다 :
- 1x = 1000 dpi, 2x = 1600 dpi, 3x = 2400 dpi 이 설정은 마우스에 저장되며 끄는 경우에도 그대로
- 유지됩니다 .

#### <span id="page-1-2"></span>6 **배터리 충전**

키보드 또는 마우스의 배터리 전압이 낮아지는 경우 장치에 따라서 키보드의 LED 또는 DPI 버튼이 10 회 점멸되고 그 후에 신호가 중지됩니다 . 이런 현상은 PC/ 노트북의 시작 후 장치로 작업하거 나 또는 휴면 모드에서 활성화되는 경우에 발생합니 다 . 적시 충전은 배터리 수명을 연장합니다 .

키보드 뒷면의 LED 또는 마우스의 DPI 버튼이 소등되

#### 는 경우 장치의 배터리가 완전히 충전된 상태입니다 . 충전 회로는 과충전을 방지합니다 . 7 **장치 켜기/끄기**

장치는 사용하지 않을 경우 거의 전기를 사용하지 않 는 휴면 모드로 전환됩니다 . 버튼을 누르면 장치가 자동으로 켜집니다 .

- **주의사항 ! 침식성 세척제 및 액체는 장치를 손상시킬**
- **수 있습니다**
- 청소 시 벤진 또는 알코올과 같은 용매 또는 마모 물질 또는 거친 수세미는 사용하지 마십시오 .
- 장치에 액체가 유입되지 않도록 하십시오 .

• 키보드의 키캡을 제거하지 마십시오 . 2 약간 젖은 헝겊 및 중성 세척제 ( 예를 들어 식기 세

척제 ) 를 이용해 장치를 청소하십시오 .

시키십시오 .

#### 9 **장치가 작동하지 않는 경우** • 장치를 끄고 다시 켜십시오 .

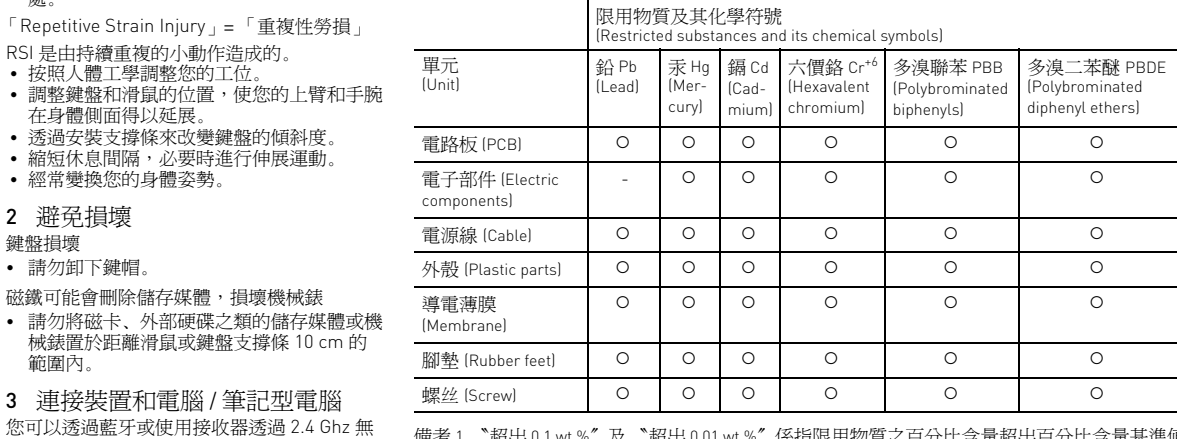

- 충전 케이블을 이용해 장치를 충전하십시오 ([6 "](#page-1-2) 배
- [터리 충전](#page-1-2) " 참조 ). • 장치와 PC/ 노트북 사이에서 장애를 발생시키는 물체를 제거하십시오 . 특히 케이블 , 스피커 또는 USB 허브와 같은 금속 또는 전기적 물체가 장애를 발생시킵니다
- 장치와 PC/ 노트북 사이의 간격을 줄이십시오 . • 수신기 바로 근처에서 USB 3.0 장치를 사용할 때 장애가 발생하는 경우 : 수신기 또는 USB 3.0 장치 에는 추가적 케이블 또는 USB 허브를 사용해 연결 포트를 멀리 이격시키십시오 .
- 9.1 Bluetooth **연결 장애 제거하기** • 귀하의 PC/ 노트북의 내부 수신기가 적어도
- Bluetooth 표준 4.0 에 부합하는지를 점검하십시오. 낮은 버전은 지원되지 않습니다 . • 귀하의 PC/ 노트북이 대기 모드에 있는 경우
- Bluetooth 장치를 통한 절전 모드 해제는 불가능합 니다 . PC/ 노트북을 켜십시오 . • 장치가 이미 다른 PC/ 노트북에 연결된 경우 이것 과 동시에 연결할 수는 없습니다 . 먼저 PC/ 노트

## 9.2 **수신기를 통한 연결 장애 제거하기**

#### 10 **폐기**

- 본 장치에는 리튬 이온 배터리가 포함되어 있 습니다 . 이것은 교환할 수 없습니다 . 전기 장치 및 배터리에는 건강 및 환경에 유해 한 물질이 포함되어 있을 수 있습니다 .
- 배터리가 포함된 본 장치는 법규에 따라 폐기하십 시오 .

#### 11 **기술 데이터**

- 
- - لزم الأمر.
- 3 보풀이 없는 부드러운 헝겊을 이용해 장치를 건조

#### 북을 끄거나 또는 연결을 비활성화시키십시오 . **하나의** PC**/ 노트북에서 여러 대의**

SLIM 9100 DW CHERRY عبارة عن لوحة مفاتيح لاسلكية وماوس لاسلكي لتشغيل أجهزة الكمبيوتر الشخصية/أجهزة الكمبيوتر المحمولة.

#### للحصول على معلومات حول المنتجات الأخرى، والتنزيلات، وغير ذلك الكثير، يُرجى زيارة موقعنا الإلكتروني de.cherry.www. 1 **لسلامتك**

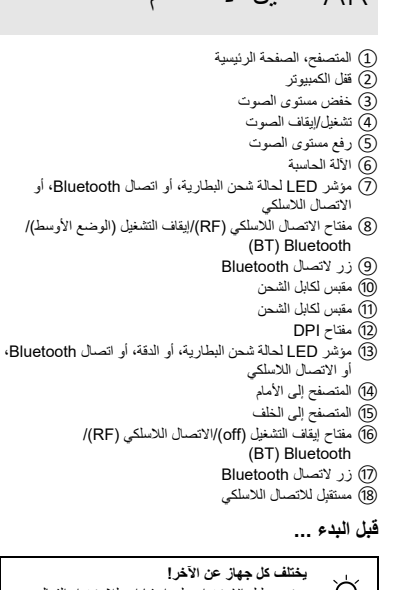

- **خطر الاختناق بسبب ابتلاع أجزاء صغيرة** • ً حافظ على الجهاز بعيدا عن متناول الأطفال الأصغر من 3 سنوات.
- **"Injury Strain Repetitive" = "إصابة الإجهاد المتكرر"** تنشأ إصابة الإجهاد المتكرر (RSI (من الحركات الصغيرة المتكررة باستمرار.
- قم بتجهيز مكان العمل الخاص بك بشكل مريح. • اضبط موضع لوحة المفاتيح والماوس بحيث يكون العضدان
- والمعصمان ممتدين، وعلى جانبي الجسم. • قم بتغيير ميل لوحة المفاتيح عن طريق تركيب كنار الدعم.
- احصل على فترات راحة صغيرة متعددة، ومارس تمارين التمدد إذا
	- قم بتغيير وضعية جسمك بشكل متكرر.

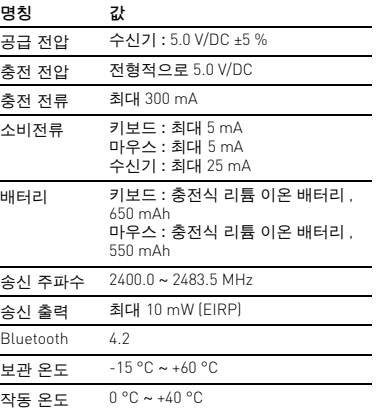

#### AR دليل الاستخدام

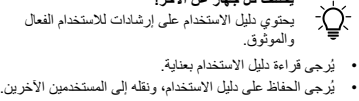

2 **تجنب الأضرار** تلف لوحة المفاتيح • لا تقم بإزالة أغطية المفاتيح.

قد يتسبب المغناطيس في حذف وسائط التخزين ووقوع أضرار بالساعات

الميكانيكية

• لا تضع أي وسائط تخزين، مثل البطاقات الممغنطة ومحركات الأقراص الصلبة الخارجية، ولا الساعات الميكانيكية، على مسافة تقل

عن 10 سم من الفأرة أو من كنار الدعم.

3.1 توصيل الأجهزة عبر Bluetooth

1 افتح البحث عن أجهزة Bluetooth في الكمبيوتر الشخصي/الكمبيوتر

إ**صدار البلوتوث**<br>تحتاج كمبيوتر شخصي/كمبيوتر محمول بمستقبل بلوتوث<br>يدعم Bluetooth 4.0 على الأقل.

2 اتبع تعليمات البرنامج.

3 ّحرك المفتاح الموجود في الجانب الخلفي للوحة المفاتيح أو في الجانب

السفلي للماوس إلى الوضع "BT".

4 قم بتنشيط اتصال Bluetooth الخاص بلوحة المفاتيح/الماوس، وذلك بالضغط على الزر الموجود بجانب مفتاح BT. يومض مؤشر LED باللون الأزرق. إذا لم يومض مؤشر LED باللون الأزرق:

• يوجد بالفعل اتصال للوحة المفاتيح/الماوس مع كمبيوتر شخصي/ كمبيوتر محمول آخر. أوقف تشغيل هذا الكمبيوتر أو قم بتعطيل

هذا الاتصال. 5 اتبع تعليمات البرنامج.

الاتصال.

• يُرجى المحاولة مرة أخرى. ِل 3.2 توصيل الأجهزة عبر المستقب

مكانه باستخدام مغناطيس. ِل من غلاف الماوس. 1 اسحب المستقب

أو أسود).

3 ّحرك المفتاح الموجود في الجانب الخلفي للوحة المفاتيح أو في الجانب

السفلي للماوس إلى الوضع "RF".

3.3 تخزين المستقبِل في الماوس

يضيء مؤشر LED الموجود في الجانب الخلفي للوحة المفاتيح أو مؤشر LED الموجود في الماوس بضوء أحمر لفترة قصيرة للتأكيد. تم توصيل لوحة المفاتيح/الماوس بالكمبيوتر الشخصي/الكمبيوتر المحمول الخاص بك.

المستقبِل صغير للغاية، لدرجة أنه يمكن تركه في مقبس USB حتى أثناء نقل الكمبيوتر المحمول للحماية من التلوث والضياع اسحب المستقبل،

> وأدرجه في الماوس. 4 **زيادة ميل لوحة المفاتيح**

1x = 1000 dpi، 2x = 1600 dpi، 3x = 2400 dpi يتم تخزين الإعداد في الماوس، ويتم الاحتفاظ به حتى عند إيقاف التشغيل.

6 **شحن البطاريات**

عندما ينخفض الجهد الكهربائي لبطاريات لوحة المفاتيح أو الفأرة، ستومض -حسب كل جهاز - مؤشرات لوحة المفاتيح أو زر DPI بمعدل 10 مرات

ثم تتوقف الإشارة.

.USB

الزائد.

7 **تشغيل/إيقاف تشغيل الأجهزة**

تتحول الأجهزة في حالة عدم الاستخدام إلى وضع السكون، الذي لا يتطلب إلا القليل من الطاقة. وبمجرد ضغط أحد الأزرار لمرة واحدة تعود تلقائيًا

إلى وضع التشغيل.

بما أن الأجهزة تستهلك بعض الطاقة حتى في وضع توفير الطاقة، فينبغي إيقاف التشغيل يدويًا عند عدم الاستخدام لفترة طويلة وعند النقل. • ّحرك المفتاح الموجود في الجانب الخلفي للوحة المفاتيح أو في الجانب

السفلي للماوس إلى الوضع المناسب:

إيقاف التشغيل = لوحة المفاتيح في الوضع الأوسط/الماوس على الوضع

"off" تشغيل (الاتصال اللاسلكي) = RF BT = (Bluetooth) تشغيل 8 **تنظيف الأجهزة** 1 أوقف تشغيل الأجهزة.

**ملحوظة! المنظفات والسوائل شديدة الفعالية يمكن أن تُلحق الضرر** 

**بالأجهزة**

• للتنظيف لا تستخدم أي مذيبات مثل البنزين أو الكحول، ولا أي مواد

2 نظَّف الأجهزة باستخدام قطعة قماش رطبة قليلاً، ومنظف معتدل (مثَّل

• أوقف تشغيل الأجهزة، وأعد تشغيلها مرة أخرى.<br>• اشحن الأجهزة باستخدام كابل الشحن (انظر 6 "شحن البطاريات").<br>• أزل أي أغراض مشوشة موجودة بين الأجهزة والكمبيوتر الشخصي/ الكمبيوتر المحمول. يحدث التشويش بشكل أساسي بسبب الأغر اض<br>المعدنية أو الكهربائية، مثل الكابلات، أو مكبر ات الصوت، أو موز عات

كاشطة أو إسفنجات كاشطة. • تجنب وصول السوائل إلى داخل الأجهزة.

سائل غسيل الصحون).

3 جفف الأجهزة باستخدام قطعة قماش ناعمة وخالية من الوبر.

فلل المسافة بين الأجهزة والكمبيوتر الشخصي/الذ • في حالة حدوث تشوش عند استخدام أجهزة 3.0 USB في النطاق المجاور مباشرة للمستقبل: استخدم منفذًا بعيدًا أو كبلًا إضافيًا أو موزع<br>USB للمستقبل أو لجهاز USB 3.0.

9 **إذا لم تعمل الأجهزة**

#### 5 **ضبط عدد DPI الخاص بالماوس** بزيادة عدد DPI ترتفع سرعة مؤشر الماوس. RECEIVER LABEL

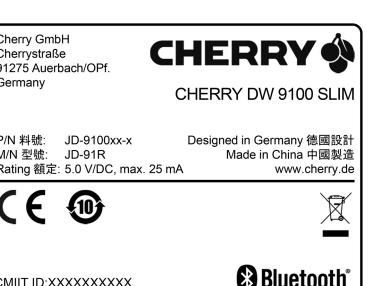

CC ID: GDDJR-91 is device complies with Part 15 of the FCC Rules. Operations<br>subject to the following two conditions: This device may not cause harmful interference, an ) this device must accept any interference received, inclu ence that may cause undesired operation

.USB

9.1 التغلب على تشويش اتصال Bluetooth

• تأكد أن المستقبل الداخلي لجهاز الكمبيوتر الشخصي/الكمبيوتر المحمول لديك يدعم 4.0 Standard Bluetooth على الأقل. الإصدارات

الأقل غير مدعومة.

- أوقف تشغيل أجهزة Bluetooth غير الضرورية. الشخصي/الكمبيوتر المحمول إلى زيادة التحميل بأكثر من طاقتها.
- أزل لوحة المفاتيح/الماوس في برنامج Bluetooth، ثم أعد الإضافة
	- كجهاز جديد.
	- ِل Bluetooth خارجي. استخدم مستقب ِل. • قم بتوصيل الأجهزة عبر المستقب
	-
- ِل 9.2 التغلب على تشويش الاتصال عبر المستقب • قم بتوصيل المستقبل بمقبس 2.0 USB على الكمبيوتر الشخصي/<br>الكمبيوتر المحمول (غالبًا ما يتضمن هذا المقبس دليلاً أبيض أو أسود).<br>أحيانًا تحدث أعطال في مقابس 3.0 USB (الدليل الأزرق).
- ِل بمقبس 2.0 USB آخر على الكمبيوتر قم بتوصيل المستقب الشخصي/الكمبيوتر المحمول. • قلل المسافة بين المستقبل والأجهزة، عن طريق توصيل المستقبِل
- بمقبس USB قريب من الأجهزة. • استخدم كابل تمديد USB، لوضع المستقبِل في أقرب مكان ممكن من الأجهزة.

## 10 **التخلص**

- تحتوي الأجهزة على بطاريات ليثيوم أيون. وهذه البطاريات لا يمكن استبدالها. تحتوي الأجهزة الكهربائية والبطاريات على مواد يمكن أن
- ُلحق الضرر بالصحة والبيئة. ت • تخلص من الأجهزة مع البطاريات بالشكل الذي يتوافق مع اللوائح

#### القانونية. 11 **البيانات الفنية**

## CONTACT

Cherry GmbH Cherrystraße 91275 Auerbach/OPf. Germany

5732 95th Avenue Suite 850 Kenosha, WI 53144 USA

# **تشغيل العديد من أجهزة Bluetooth على كمبيوتر**

#### **شخصي/كمبيوتر محمول واحد** عند توصيل العديد من أجهزة Bluetooth يمكن أن ِلات Bluetooth المدمجة في الكمبيوتر تتعرض مستقب

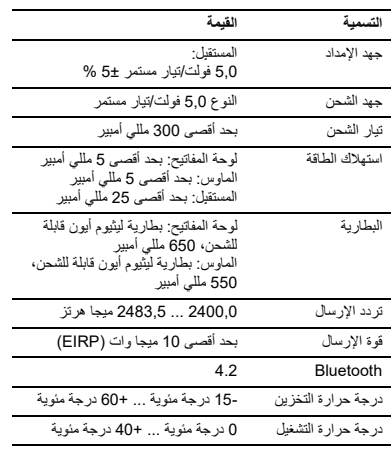

# Leave us a comment #cherrykeyboards

- facebook.com/ORG.CHERRY witter.com/org\_cherry  $\mathbb{R}$ blog.cherry.de
- youtube.com/channel/ UChsaJqZnGDZ\_Nq1v9-261NQ
- instagram.com/cherry\_original
- xing.com/companies/ herrygmbh
- linkedin.com/company/cherry-

**CHERRY S** 

# ⑱ ⑰

⑯

#### 限用物質含有情況標示聲明書 (Declaration of the Presence Condition of the Restricted Substances Marking)

備考 1. 〝超出 0.1 wt %〞及 〝超出 0.01 wt %〞係指限用物質之百分比含量超出百分比含量基準值。 (Note 1: "Exceeding 0.1 wt %" and "exceeding 0.01 wt %" indicate that the percentage content of the restricted substance exceeds the reference percentage value of presence condition.)

備考 2. 〝○〞係指該項限用物質之百分比含量未超出百分比含量基準値。<br>(Note 2: "○ " indicates that the percentage content of the restricted substance does not exceed the percentage <code>Vote 2: "O "</code> indicates that the percentage content of the rest

of reference value of presence.) 備考 3. 〝-〞係指該項限用物質為排除項目。

 $\overrightarrow{X}$  in  $\overrightarrow{S}$  corresponds to the exemption.)